# 例程十五 AT24C02 基于 I2C 总线的读写

这个例程是讲解一下 I2C,相信大家以前学 51 的的时候想驱动 AT24C02 的时候就 是用到模拟 I2C 总线吧。在 STM8S207RB 中, 是以硬件来实现 I2C 总线的, 如果 大家说哪一种方式来驱动 AT24C02 的话,我只能说是各有千秋。用 IO 模拟的 I2C 总线的话就简单点,但速度不够快,如果是用片内的硬件 I2C 的话,程序编写有 点复杂,但速度快很多。下面我主要是介绍 STM8S207RB 的硬件 I2C.

#### l<sup>2</sup>C简介  $21.3$

l<sup>2</sup>C模块不仅可以接收和发送数据, 还可以在接收时将数据从串行转换成并行数据, 在发送时将 数据从并行转换成串行数据。可以开启或禁止中断。接口通过数据引脚(SDA)和时钟引脚(SCL 连接到I2C总线。允许连接到标准(最高100kHz)或快速(最高400kHz)的I2C总线。

#### 模式选择

接口可以下述4种模式中的一种运行:

- 从设备发送模式
- 从设备接收模式
- 主设备发送模式
- 主设备接收模式

默认条件下,该模块工作于从模式。接口在产生起始条件后自动地从从模式切换到主模式;当 仲裁失败或发送STOP信号时, 则从主模式切换到从模式。允许多主机功能。

#### 通信过程

主模式时, l2C接口启动数据传输并产生时钟信号。串行数据传输总是以起始条件开始并以停止 条件结束。起始条件和停止条件都是在主模式下由软件控制产生。

从模式时, l2C接口能识别它自己的地址(7位或10位)和广播呼叫地址。软件能够控制开启或禁止 广播呼叫地址的识别。

数据和地址按8位/字节进行传输,高位在前。跟在起始条件后的1或2个字节是地址(7位模式为1 个字节, 10位模式为2个字节)。地址只在主模式发送。

在一个字节传输的8个时钟后的第9个时钟期间,接收器必须回送一个应答位(ACK)给发送器。参 考下图。

图92 l<sup>2</sup>C总线协议

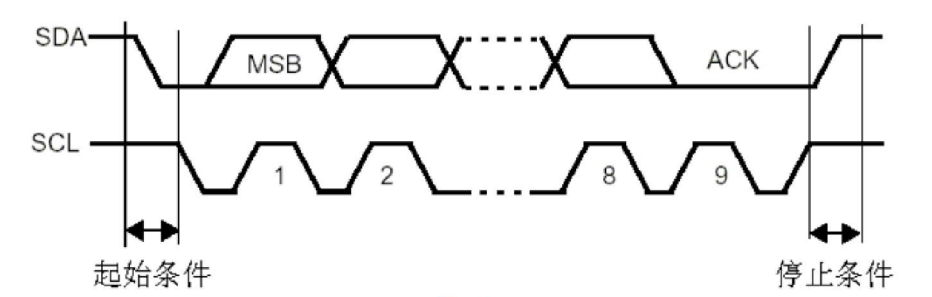

软件可以开启或禁止应答(ACK),并可以设置l2C接口的地址(7位、10位地址或广播呼叫地址)。 l<sup>2</sup>C接口的功能框图示于图93。

## 风驰电子 STM8 开发板 2011 2011 2011

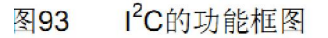

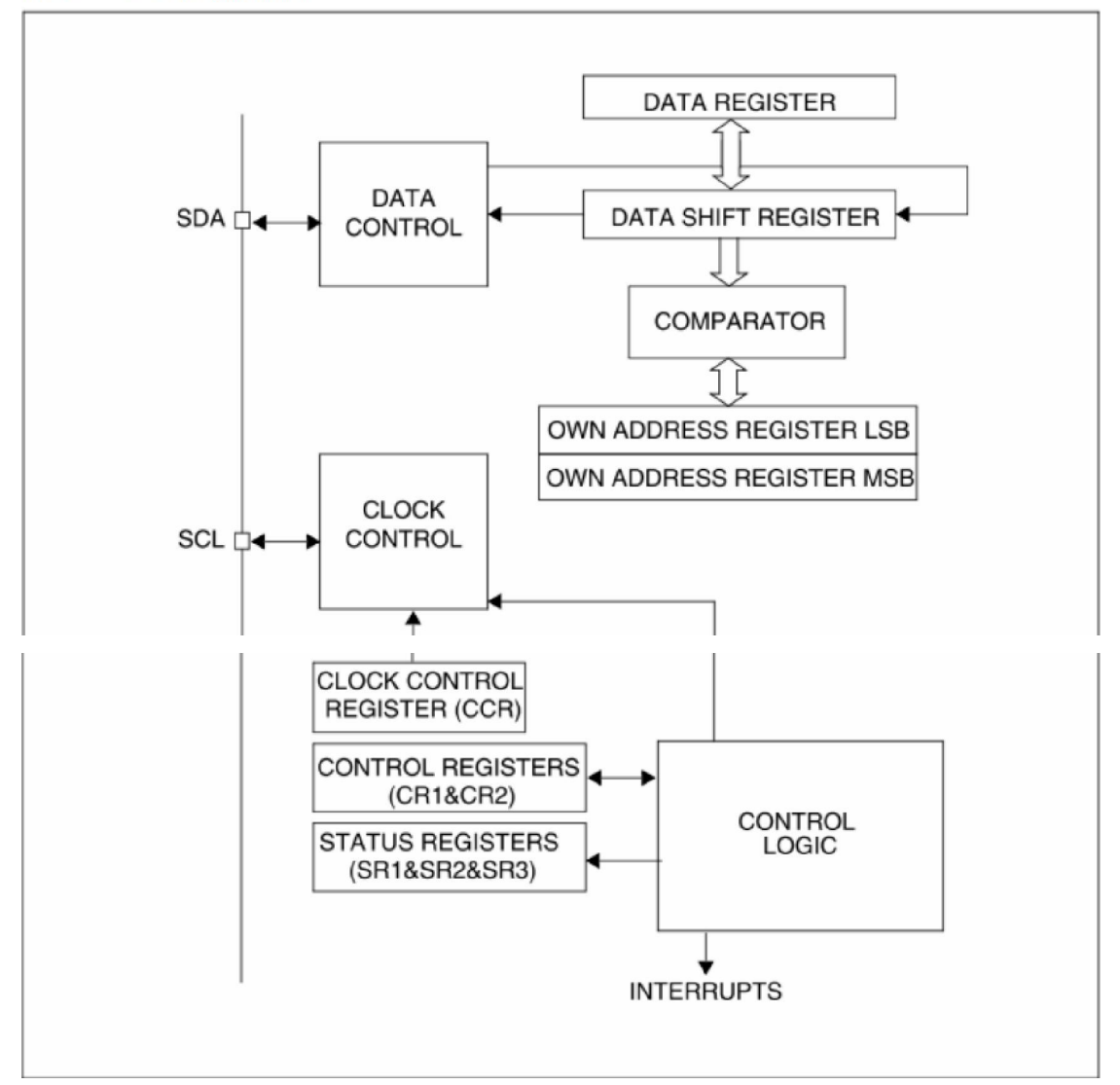

大家可以参考 STM8 寄存器.pdf 文档中的第 246 页至 248 页。 大家在看看我们风驰电子 STM8 开发板的硬件连接

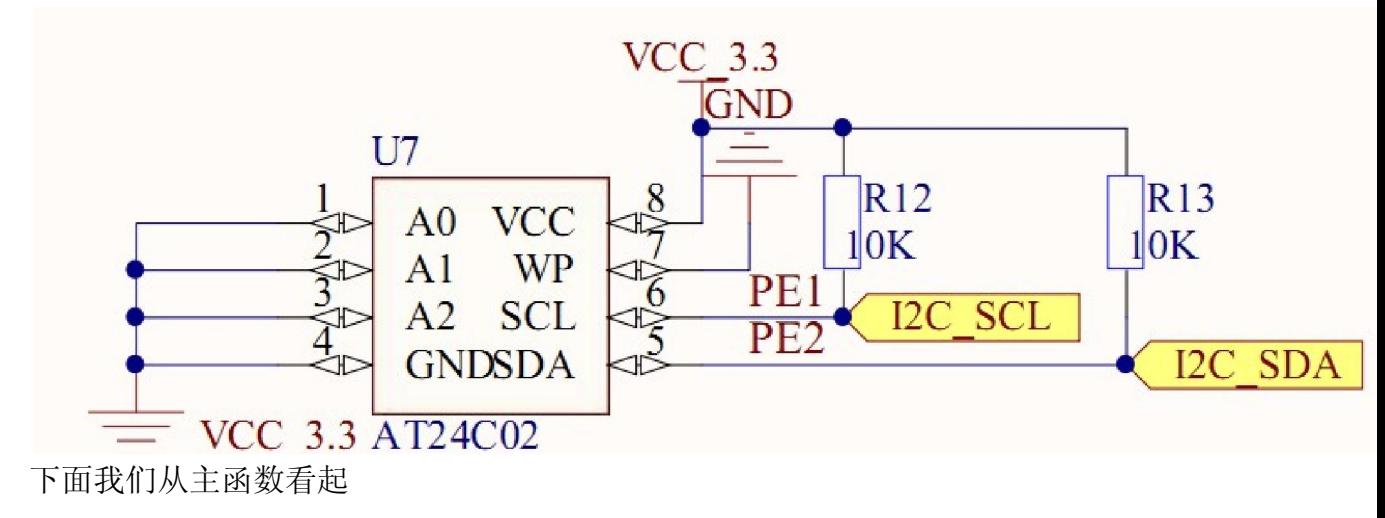

### 风驰电子 STM8 开发板 2011 2011 2011

```
int main (void)
    /* Infinite loop */
  /*设置内部时钟16M为主时钟*/
    CLK HSIPrescalerConfiq (CLK PRESCALER HSIDIV1) ;
  /*!<Set High speed internal clock */
   I2C DeInit();
   Uart Init();
    7* Initialize the I2C */
    I2C EEInit();
    I2C EE PaqeWrite (Tx1 Buffer, BASE ADDRESS, BufferSize1);
    Delay (2000); /* To let eeprom the time to finish the write operation */I2C_EE_BufferRead(Rx1_Buffer, BASE_ADDRESS, BufferSize1);
    UART1 SendString ("What is writed into a page of AT24C02 EEPROM: ", \
                     sizeof ("What is writed into a page of AT24C02 EEPROM:"));
    Delay(0xfff);UART1 SendString(Tx1 Buffer, BufferSize1);
    Delay(Oxffff);UART1 SendString("What is read from a page of AT24C02 EEPROM:", \
           sizeof("What is read from a page of AT24C02 EEPROM:"));
    Delay(0xffff);
    UART1 SendString(Rx1 Buffer, BufferSize1);
    Delay(0xffff);
   while (1)\overline{1}UART1 SendString ("What is read from a page of AT24C02 EEPROM:", \
              sizeof("What is read from a page of AT24C02 EEPROM:"));
      Delay(0xffff);
      UART1 SendString (Rx1 Buffer, BufferSize1);
      Delay(0xffff):
   \}\}
```
其他的初始化就不多说了,现在前面的例程都说得很清楚了,先主要是说下与 I2C 相关的初始化和读写 I2C\_DeInit() I2C 的复位,其实设和没设都一样,因为单片机复位后它也跟着复 位了。 I2C\_EEInit() I2C 的初始化 函数原型:

```
void I2C EEInit (void)
 \mathbf{f}u8 Input Clock = 0x0;
   \frac{1}{\pi} Get system clock frequency \pi/2Input Clock = CLK GetClockFreq() / 1000000;\frac{1}{\pi} I2C Peripheral Enable */
   I2C Cmd (ENABLE) ;
   /* Apply I2C configuration after enabling it */
   I2C Init (I2C Speed, I2C1 SLAVE ADDRESS7, I2C DUTYCYCLE 2,\
                I2C ACK CURR, I2C ADDMODE 7BIT, Input Clock);
 \left\vert \cdot \right\rangleI2C_Init(I2C_Speed, I2C1_SLAVE_ADDRESS7, I2C_DUTYCYCLE_2,\
             I2C_ACK_CURR, I2C_ADDMODE_7BIT, Input_Clock)重点看下这个函
数, 这个就是 I2C 总线的初始化。设置 I2C 的速度为标准的速度 100K, 从地址
为 0xA0, 快速模式 Fast mode Tlow/THigh = 2, 当前数据位应答, 7 位从地址,
时钟为系统时钟。
函 数 原 型 : void I2C Init(u32 OutputClockFrequencyHz, u16 OwnAddress,
I2C DutyCycle TypeDef DutyCycle, I2C Ack TypeDef Ack, I2C AddMode TypeDef
AddMode, u8 InputClockFrequencyMHz ) 
  * Obrief Initializes the I2C according to the specified parameters in standard or fast mode
  * @param[in] OutputClockFrequencyHz : Specifies the output clock frequency in Hz.
  * @param[in] OwnAddress : Specifies the own address.
  * @param[in] DutyCycle : Specifies the duty cycle to apply.
 * This parameter can be any of the @ref I2C_DutyCycle_TypeDef enumeration.
 * @param[in] Ack : Specifies the acknowledge mode to apply.
 * This parameter can be any of the @ref I2C Ack TypeDef enumeration.
 * Oparam[in] AddMode : Specifies the addressing mode to apply.
 * This parameter can be any of the @ref I2C AddMode TypeDef enumeration.
 * @param[in] InputClockFrequencyMHz : Specifies the input clock frequency in MHz.
 * @retval None
 \star /
```
代码太长了,看工程代码就可以了。

初始化弄好了,那怎样往从地址写一个字节呢?这个很重要 我们的选择模式是主设备方式读写

```
* Function Name : I2C EE ByteWrite
* Description : Writes one byte to the I2C EEPROM.
\star Input
               : - pBuffer : pointer to the buffer containing the data to be
                    written to the EEPROM.
                  - WriteAddr : EEPROM's internal address to write to.
* Output
               : None
\star Return
               : None
                     ***************
void I2C EE ByteWrite (u8* pBuffer, u16 WriteAddr)
  \frac{1}{\pi} Send STRAT condition \frac{\pi}{4}I2C GenerateSTART (ENABLE) ;
  /* Test on EV5 and clear it */
 while(!I2C_CheckEvent(I2C_EVENT_MASTER_START_SENT));
 /* Send EEPROM address for write */
 I2C Send7bitAddress(EEPROM ADDRESS, I2C DIRECTION TX);
 /\star Test on EV6 and clear it \star/
 while (II2C CheckEvent (I2C EVENT MASTER ADDRESS ACKED));
 /* Send Address (on 2 bytes) of first byte to be written & wait event detection *
 I2C SendData((u8)(WriteAddr >> 8)); /* MSB */
 \frac{7}{5} Test on EV8 and clear it */
 while (!I2C CheckEvent (I2C EVENT MASTER BYTE TRANSMITTING));
 I2C_SendData((u8)(WriteAddr)); /\pi LSB */
 /* Test on EV8 and clear it */
 while (!I2C CheckEvent (I2C EVENT MASTER BYTE TRANSMITTING));
 /* Send the byte to be written */I2C SendData(*pBuffer);
 /* Test on EV8 and clear it */
 while (II2C CheckEvent (I2C EVENT MASTER BYTE TRANSMITTED));
 \frac{1}{\pi} Send STOP condition \frac{\pi}{4}I2C GenerateSTOP(ENABLE);
\mathcal{A}
```
这个函数主要是根据 I2C 的时序来操作的,下面介绍一下 I2C 的时序

#### 图96 主设备发送模式发送序列图

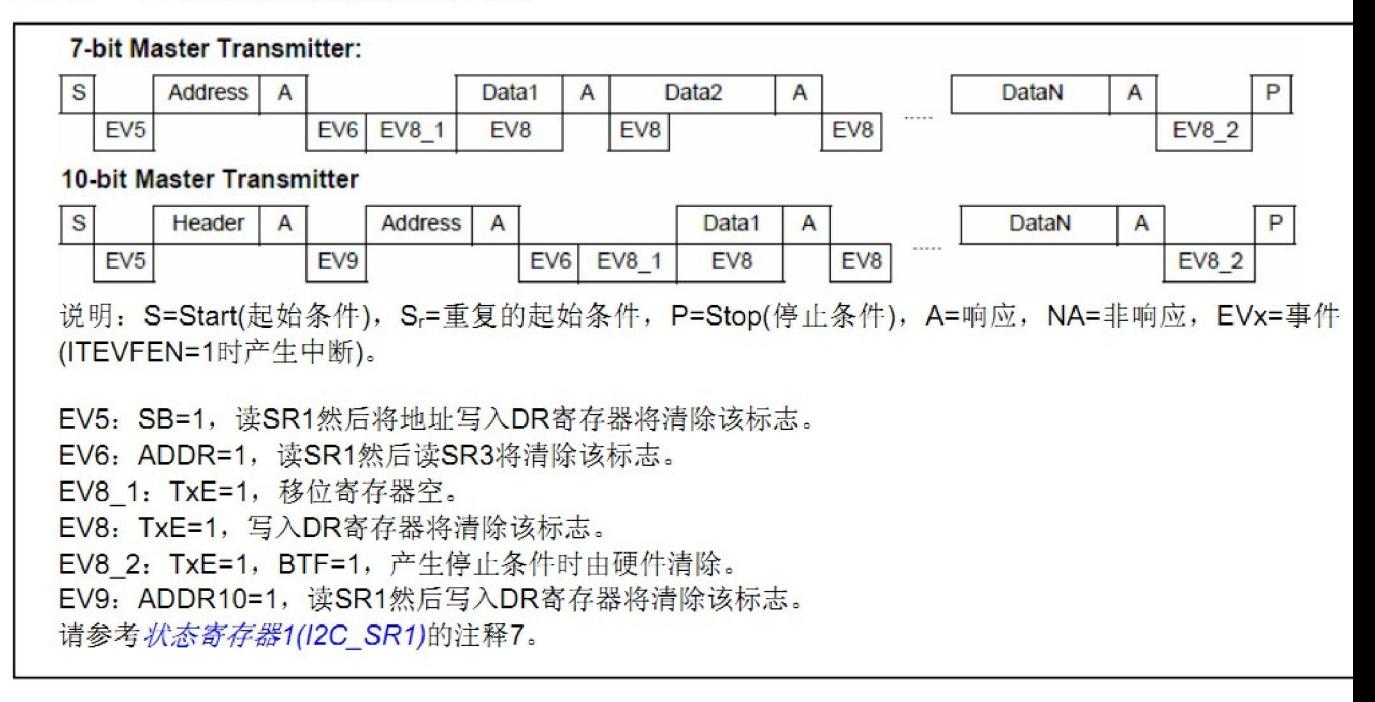

来源于 STM8 寄存器.pdf 中第 251 页

```
,,,,,,,,,,,,,,,,,,,,,,
                    * Function Name : I2C EE PageWrite
* Description
               : Writes more than one byte to the EEPROM with a single WRITE
                 cycle. The number of byte can't exceed the EEPROM page size.
\star Input
                : - pBuffer : pointer to the buffer containing the data to be
                   written to the EEPROM.
                 - WriteAddr : EEPROM's internal address to write to.
                  - NumByteToWrite : number of bytes to write to the EEPROM.
* Output
               : None
\star Return
                : None
void I2C EE PageWrite (u8* pBuffer, u16 WriteAddr, u8 NumByteToWrite)
 /* While the bus is busy */
 while (I2C GetFlagStatus (I2C FLAG BUSBUSY));
  \frac{1}{2} Send START condition \frac{\pi}{4}I2C GenerateSTART (ENABLE) ;
 /* Test on EV5 and clear it */
 while (!I2C CheckEvent (I2C EVENT MASTER START SENT));
  \frac{1}{\pi} Send EEPROM address for write \frac{\pi}{4}I2C_Send7bitAddress(EEPROM_ADDRESS, I2C_DIRECTION_TX);
```

```
/* Test on EV6 and clear it */
while (II2C CheckEvent (I2C EVENT MASTER ADDRESS ACKED));
I2C ClearFlag (I2C FLAG ADDRESSSENTMATCHED) ;
/* Send Address (on 2 bytes) of first byte to be written & wait event detection *
I2C SendData((u8)(WriteAddr >> 8)); /* MSB */
/* Test on EV8 and clear it */
while (!I2C_CheckEvent(I2C_EVENT_MASTER_BYTE_TRANSMITTING));
I2C SendData((u8)(WriteAddr)); /* LSB */
/* Test on EV8 and clear it */
while (!I2C CheckEvent (I2C EVENT MASTER BYTE TRANSMITTING));
/* While there is data to be written */while (NumByteToWrite--)
  /* Send the current byte */
  I2C SendData(*pBuffer);
  \frac{1}{\pi} Point to the next byte to be written \frac{\pi}{4}pBuffer++;
  \frac{1}{\pi} Test on EV8 and clear it */
  while (II2C CheckEvent (I2C EVENT MASTER BYTE TRANSMITTED));
 \overline{\phantom{a}}\frac{1}{\pi} Send STOP condition \frac{\pi}{4}I2C GenerateSTOP (ENABLE) ;
A.
```
这个函数是往 AT24C02 写一页数据, 每页最多能写 8Byte。

```
* Function Name : I2C EE BufferRead
* Description : Reads a block of data from the EEPROM.
* Input
               : - pBuffer : pointer to the buffer that receives the data read
                   from the EEPROM.
\star- ReadAddr : EEPROM's internal address to read from.
                 - NumByteToRead : number of bytes to read from the EEPROM.
* Output
               : None
* Return
               : None
void I2C_EE_BufferRead(u8* pBuffer, u16 ReadAddr, u8 NumByteToRead)
   \frac{1}{\pi} While the bus is busy \frac{\pi}{4}while (I2C GetFlaqStatus (I2C FLAG BUSBUSY));
 /* Generate start & wait event detection */
   I2C GenerateSTART (ENABLE) ;
 \frac{1}{\pi} Test on EV5 and clear it */
 while (!I2C_CheckEvent(I2C_EVENT_MASTER_START_SENT));
 /* Send slave Address in write direction & wait detection event */
   I2C_Send7bitAddress(EEPROM_ADDRESS, I2C_DIRECTION_TX);
  /* Test on EV6 and clear it */
   while (!I2C CheckEvent (I2C EVENT MASTER ADDRESS ACKED));
   I2C_ClearFlag(I2C_FLAG_ADDRESSSENTMATCHED);
 /* Send Address of first byte to be read & wait event detection */
  I2C SendData((u8)(ReadAddr >> 8)); /* MSB */
  /* Test on EV8 and clear it */
  while (!I2C CheckEvent (I2C EVENT MASTER BYTE TRANSMITTED));
  I2C SendData((u8)(ReadAddr)); /* LSB */
\frac{1}{\pi} Test on EV8 and clear it */
  while (!I2C CheckEvent (I2C EVENT MASTER BYTE TRANSMITTED));
\frac{1}{\pi} Send STRAT condition a second time \frac{\pi}{4}I2C GenerateSTART (ENABLE) ;
  \frac{1}{\pi} Test on EV5 and clear it */
 while (1I2C CheckEvent (I2C EVENT MASTER START SENT));
/* Send slave Address in read direction & wait event */
  I2C Send7bitAddress(EEPROM ADDRESS, I2C DIRECTION RX);
 \frac{1}{\pi} Test on EV6 and clear it */
  while (!I2C CheckEvent (I2C EVENT MASTER ADDRESS ACKED));
  I2C ClearFlag (I2C FLAG ADDRESSSENTMATCHED) ;
\frac{1}{\pi} While there is data to be read \pi/while (NumByteToRead)
\left\{ \right.if (NumByteToRead == 1)
  \mathbf{f}/* Disable Acknowledgement */
    I2C AcknowledgeConfig(I2C ACK NONE);
```
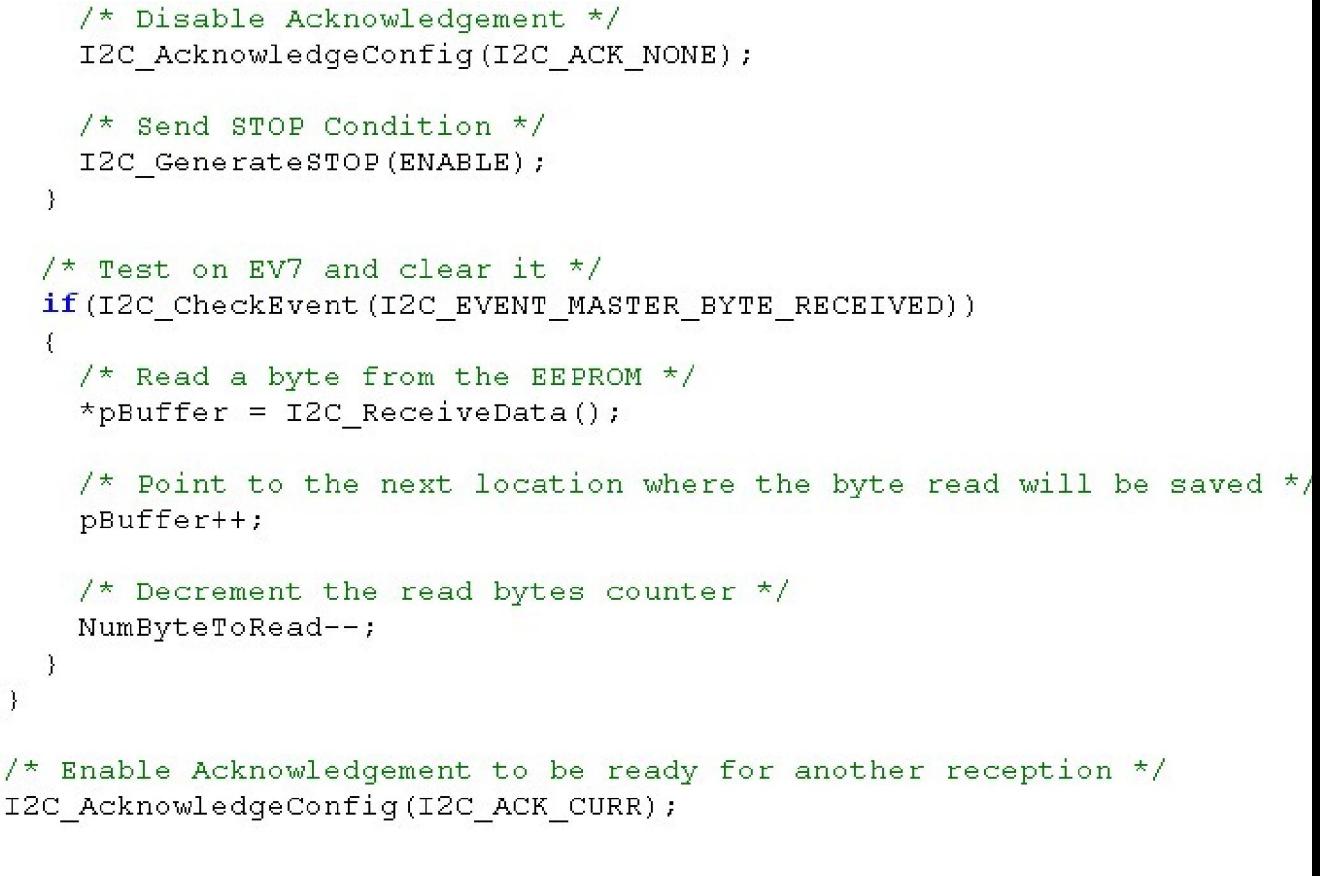

这个函数是从 AT24C02 任何地址读多个字节的(可以超过 8 个字节)回来放在内 存 pBuffer 中。

图97 主设备接收模式接收序列图

 $\mathcal{L}$ 

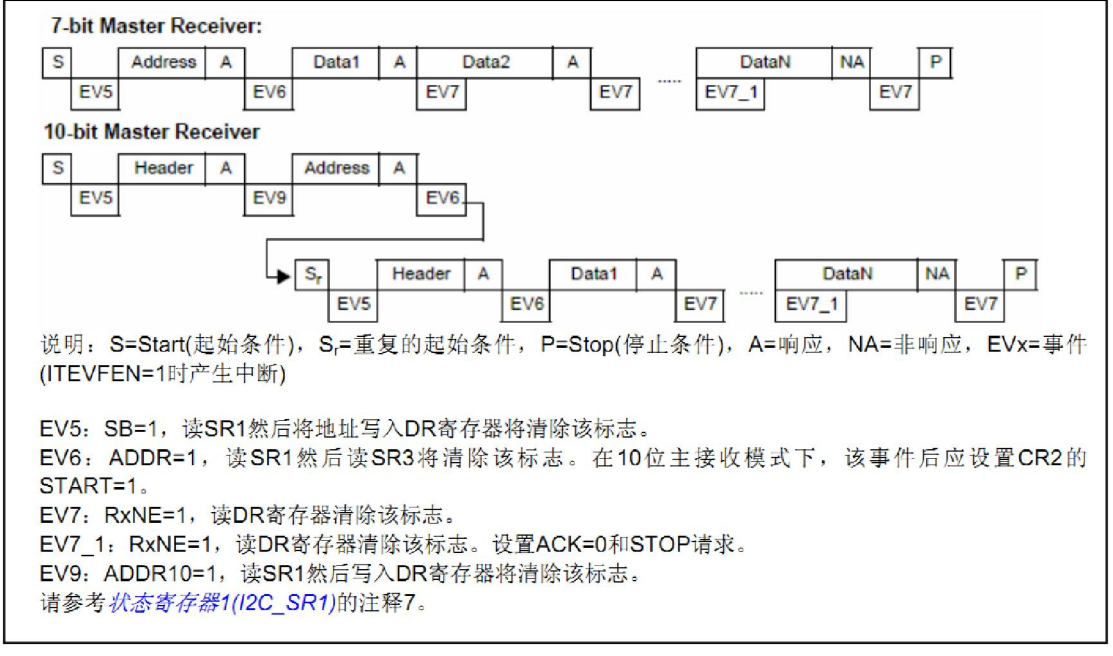

参考 STM8 寄存器.pdf 文档第 252 页。

# 实验效果:

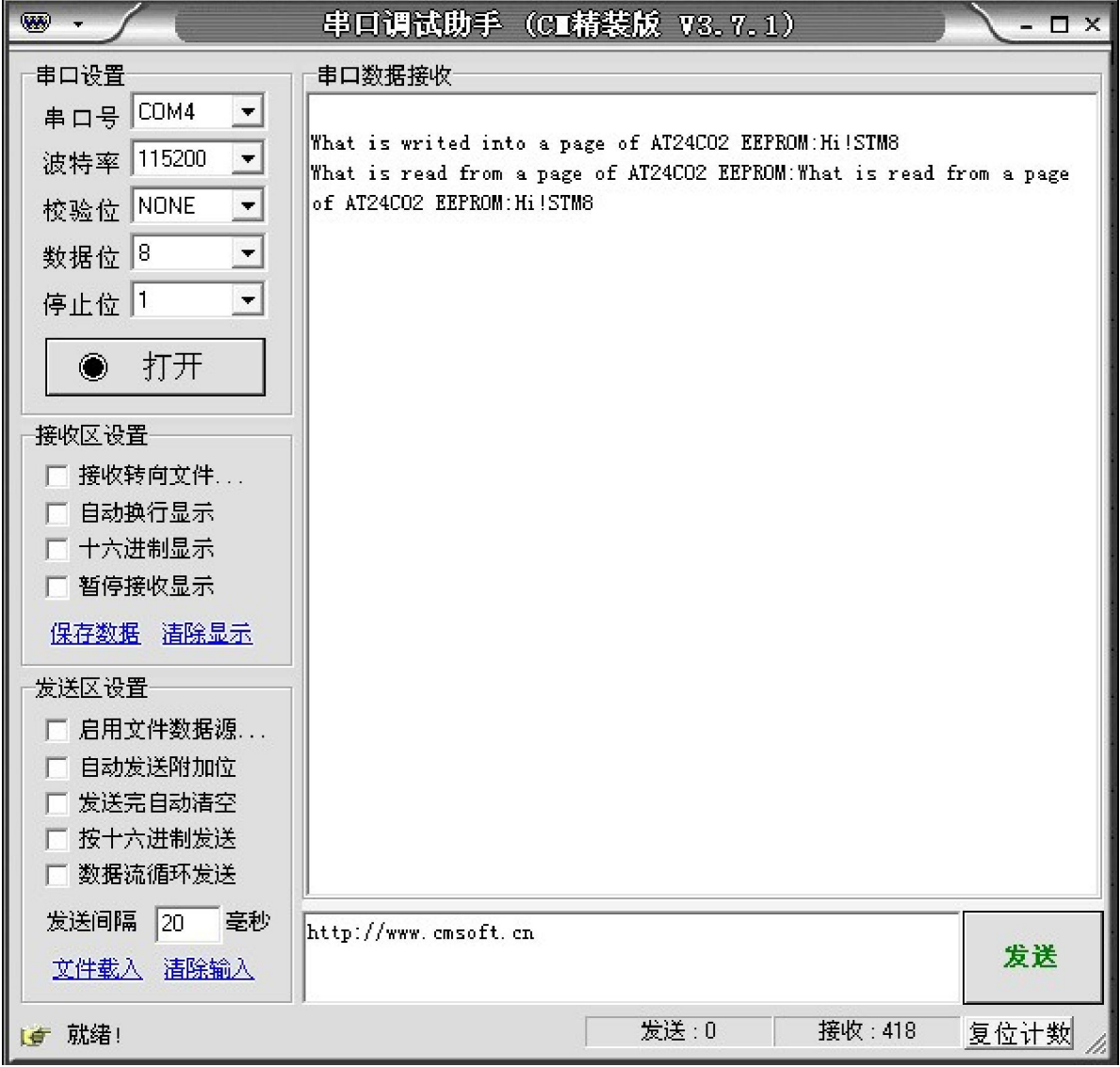

# 风驰电子祝您学习愉快~~~!!!!!